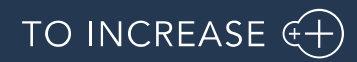

# DynaRent 10.0.37.49 for Dynamics 365 Finance and Dynamics 365 Supply Chain Management (10.0)

Release Notes for DynaRent Core, Anywhere for Rental, and DynaRent Mobile

# Table of Contents

### Contents

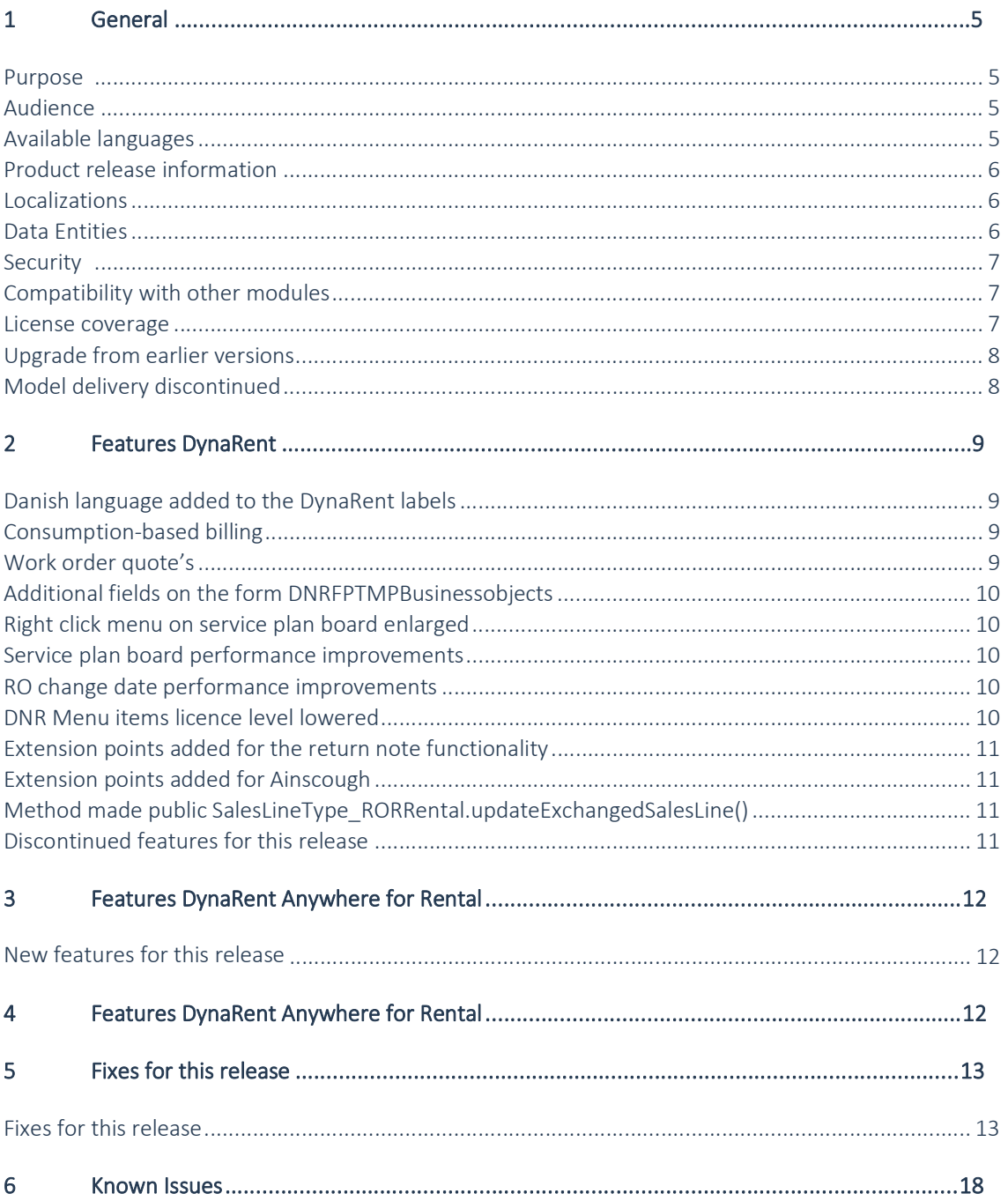

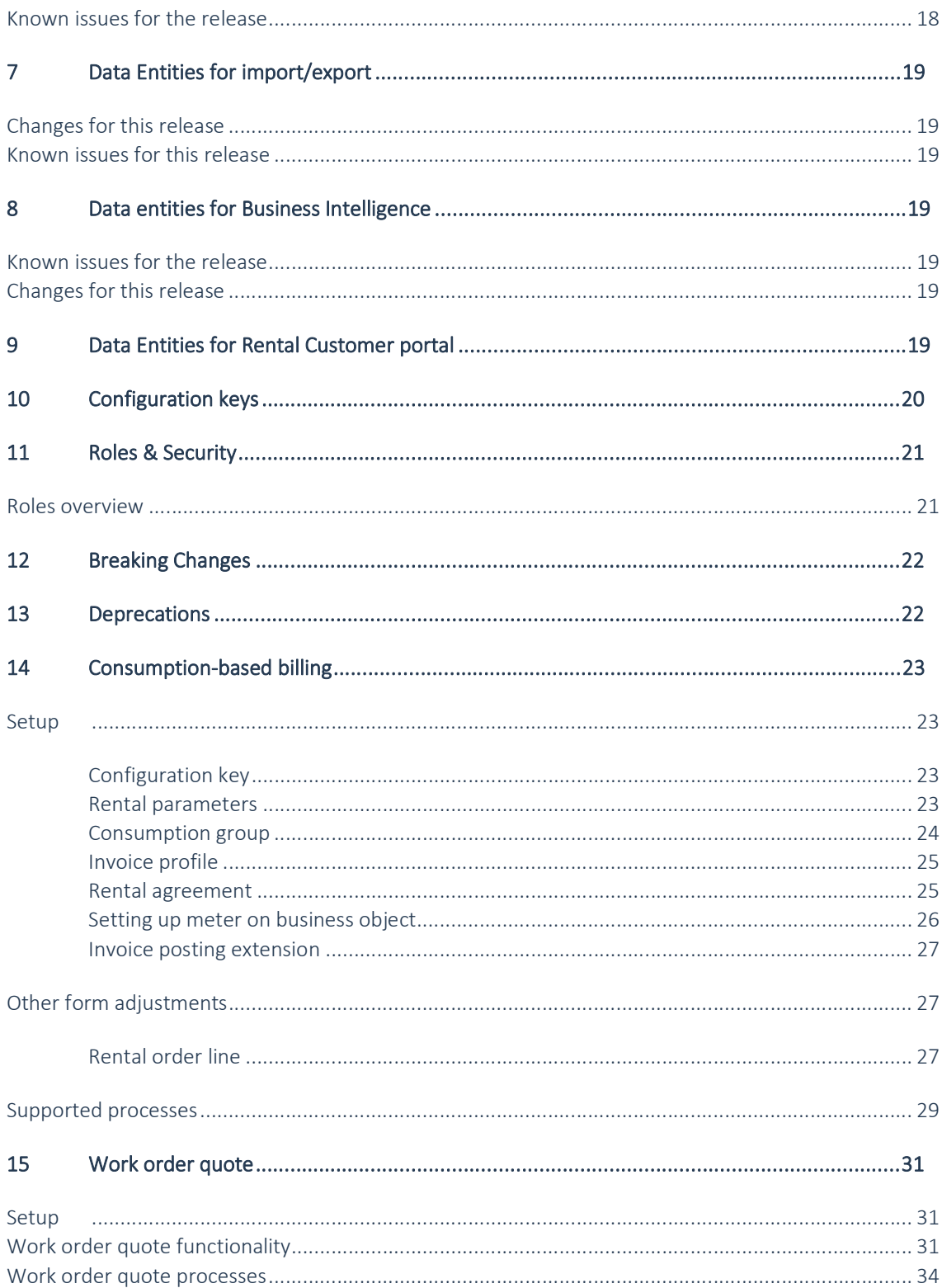

# Document Information

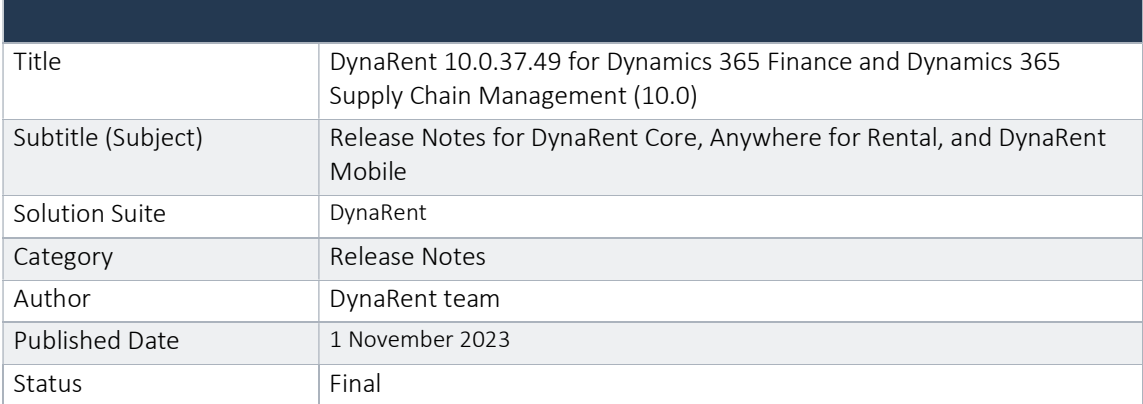

#### © Copyright To-Increase 2023. All rights reserved.

The information in this document is subject to change without notice. No part of this document may be reproduced, stored or transmitted in any form or by any means, electronic or mechanical, for any purpose, without the express written permission of To-Increase B.V. To-Increase B.V. assumes no liability for any damages incurred, directly or indirectly, from any errors, omissions or discrepancies between the software and the information contained in this document.

# 1 General

### Purpose

This document describes the new functionality developed for DynaRent 10.0.37.49 for Dynamics 365 Finance and Dynamics 365 Supply Chain Management (10.0).

#### The purpose of this release is:

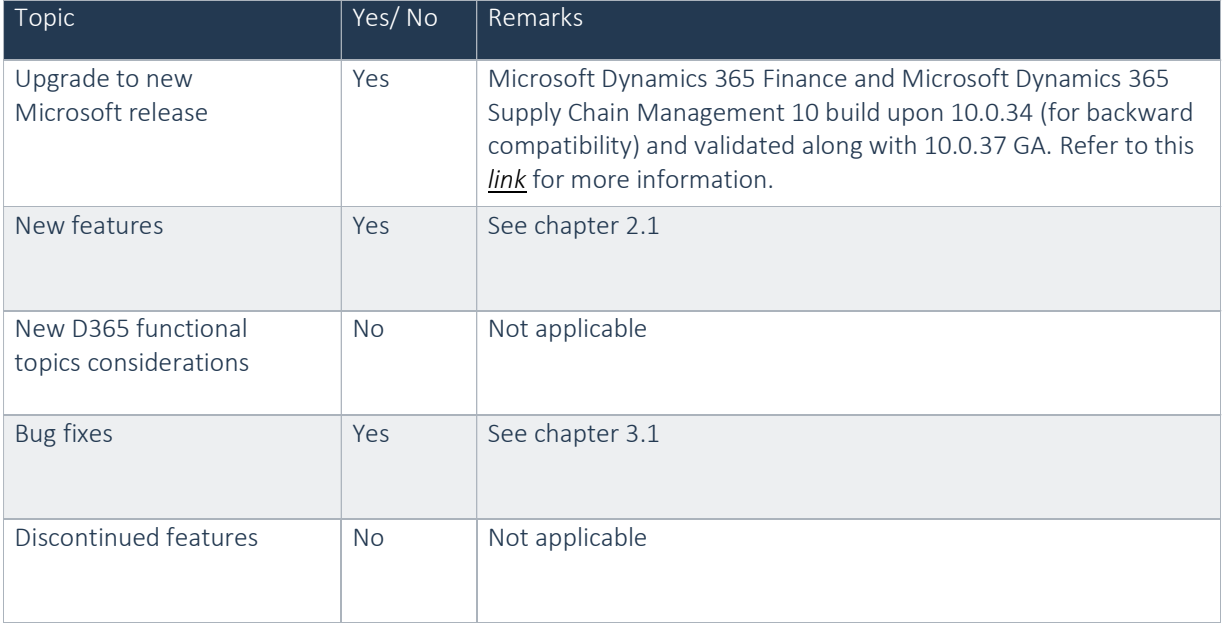

### Audience

The audience for this document is certified partners selling and implementing as well as customers who have bought the solution.

### Available languages

DynaRent is available and supported in the English (EN-US) language. Starting from release 10.0.32.47 the languages German, French, Spanish, Portuguese, Dutch, Italian, Norwegian, and Polish are available to be used next to the English language. Starting from release 10.0.35.48, Swedish language is also available, and starting from release 10.0.37.48, the Danish language is introduced. Any other available language is not supported and needs to be maintained by either the partner or customer.

The DynaRent Mobile App is only available in the English (EN-US) language. Other languages are currently not supported.

Anywhere for Rental is only available in the English (EN-US) language. Other languages are currently not supported. It is possible to translate the Anywhere labels (labels used within the mobile processes) or label files (label files used within the standard applications). For the translation, either the translation API of Google or Microsoft is used. In order to use one of the translation services you need an API key from either Google\* or Microsoft\*.

## Product release information

DynaRent 10.0.37.49 for Dynamics 365 Finance and Dynamics 365 Supply Chain Management (10.0) is built upon D365 version 10.0.34. Since Microsoft maintains a no breaking changes policy, the fact that this release is built on this version means that it can be applied to an environment running on D365 version 10.0.34 or any later version and the application should compile without any issues. However, as we have only functionally validated this version against D365 version 10.0.37 GA, we recommend applying our TI product release on that MS version as well. If you deviate from this (and thus apply the release to a different version), we recommend performing a more thorough round of testing before applying the release to a production environment.

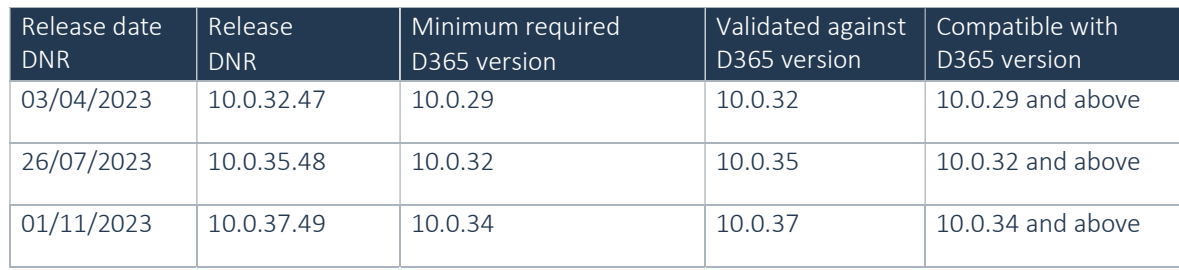

This is summarised in the following table.

In case of an Error, To-Increase may provide a Hotfix on a reasonable efforts basis in a way it considers appropriate in its discretion. To-Increase cannot be obliged to provide Hotfixes if the Client has not deployed the latest release or the Release second to the latest Release and/or is not using a supported version of Microsoft Dynamics.

To ensure our customers can fully leverage the latest enhancements, features, and quality improvements, we are committed to providing increased support by keeping them updated with the most recent releases. Our data indicates that customers on the latest version experience fewer issues and requests, demonstrate greater resilience, and effectively enhance their organizational efficiency.

For more information about our latest available product versions, the latest validated GA-versions from Microsoft as well as the Minimum MS version required, please visit the page: Knowledge Base - Support - To-Increase

### Localizations

Available localizations that need to be enabled separately within Dynamics 365 Finance and Dynamics 365 Supply Chain Management to support country-specific requirements do not by default apply for the DynaRent modules. At this point, DynaRent does not support these country-specific localizations. In case this is required it needs to be maintained and supported by a local qualified partner that has full insight in the regulations.

### Data Entities

This release document contains a list of the data entities that are being supported. Data Entities that are not listed are currently unsupported. The supported data entities may only be used for importing and exporting data. The partner may use these as a foundation to further extend them. To-Increase does not have a policy to deliver an import/export data entity for every new functionality.

### Security

DynaRent does not deliver a full set of duties for the entire DynaRent solution yet and we do not ensure that any pre-configured roles work in combination with standard Dynamics 365 Finance and Dynamics 365 Supply Chain Management roles and security.

## Compatibility with other modules

DynaRent is compatible with the following solutions for Dynamics 365 Finance and Dynamics 365 Supply Chain Management 10.0.10 or higher:

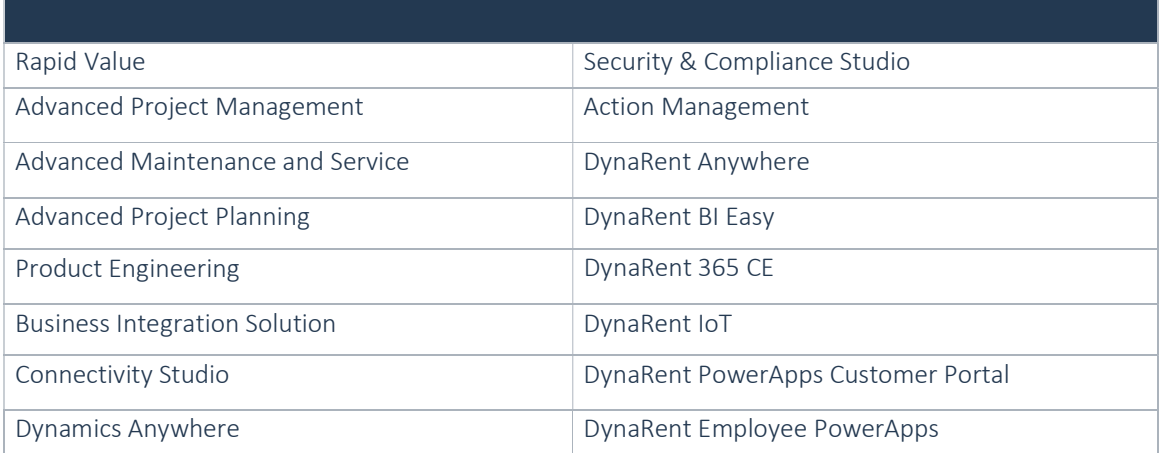

Note: These are optional, and they each require a separate license and are each a separate deliverable.

### License coverage

DynaRent is governed by three licenses that control access to specific functions and features.

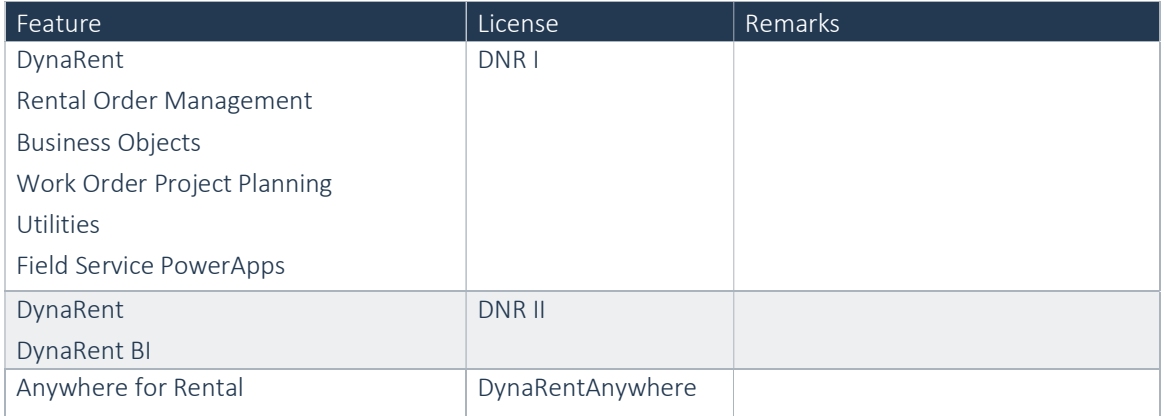

Important: It is not possible to run DynaRent without the DNR I license.

## Upgrade from earlier versions

Refer to the installation guide for more details.

Upgrade of DNR from DNR for D365 onwards is supported via the use of the migration process and tooling as required to upgrade from Microsoft Dynamics 365 Finance and Microsoft Dynamics 365 Supply Chain Management Enterprise Edition.

If you are upgrading from an earlier version than N-1 please read all the related release notes carefully to make sure you are following the required steps.

## Model delivery discontinued

Models are no longer going to be released from DynaRent 10.0.30.45 release onwards. If you still require the models, please contact our support team with a business reason.

 #Note: If you have installed models from any of the previous releases of DynaRent, you must remove them before installing DynaRent 10.0.30.45 or later.

# 2 Features DynaRent

### Danish language added to the DynaRent labels

As per this release, the Danish language is added to the DynaRent labels via our Dynamic translation service.

As of November 1<sup>st,</sup> 2023, DynaRent is supported in 11 different languages out of the box. The user interface is, as part of the strategy, available in the next languages: English (US), German, French, Spanish, Portuguese, Dutch, Italian, Norwegian, Polish, Swedish, and Danish.

As we used automated translations and reused existing labels it might be the case that some translations are wrongly translated. With a single translation unit, the AI-powered translation service is not aware if it should be translated as noun or verb. Some words do have multiple meanings, like "application". It could be related to recruitment or a software solution. If you come across such an issue, please use the in-app feedback or create a support case, so we can improve the translations for future releases.

## Consumption-based billing

As part of this release, we introduce the functionality of consumption-based billing to DynaRent. Consumption based billing will give you the option to invoice the customer based on what has been used.

For example, the number of hours a machine has run, the amount of power the machine in kwh has used, or for how many millimeters of a diamond blade has been used. The calculations for this will be based of the business object meters.

This release will support consumption-based billing based on fixed pricing. In the coming releases, this will be expanded with price tiers and allowance.

At the end of this document, a chapter has been dedicated to explain the setup and the supported processes.

## Work order quote's

As part of this release, we introduce the functionality of Work order quotes. This can be found in the module work order project planning.

Work order quotes gives you the ability to start with quotes and if accepted, create work orders. On existing work orders, it is also possible to create a work order quote to quote the required work for a repair.

At the end of this document, a chapter has been dedicated to explain the setup and the supported processes.

## Additional fields on the form DNRFPTMPBusinessobjects

Per request, additional fields have been added as columns to the form DNRFPTMPBusinessObjects.

- Order number
- City (work location)
- On-rent date
- Expected off-rent date
- Off-rent date
- Return warehouse
- Serial number

## Right click menu on service plan board enlarged

The right-click menu on the service plan board has been enlarged to display more information, without having to scroll. As it was noticed a number of our customers had made this adjustment, we decided to enlarge it from the product site.

Keep in mind when this release is installed, as this functionality is adjusted, that it could have an impact on your customizations.

## Service plan board performance improvements

In this release, there has been worked on the performance of the drag and drop functionality between the unplanned and planned sections. Planning of tasks from the unplanned section to the planned section should take less time. The exact time improvement depends on the customer's setup and if the dual write is enabled.

## RO change date performance improvements

The performance of the change date functionality on the rental order has been improved.

The exact time of these improvements depends on the customer's system and if the dual write is enabled. Keep in mind, that as our product is an extension over the standard F&O platform, that the performance is limited to the standard F&O sales order performance.

## DNR Menu items licence level lowered

The license level required for the menu items 'RORSALESTABLE' and 'RORSALESTABLELISTPAGE' has been lowered.

## Extension points added for the return note functionality

 Per the request of a customer extension points have been added to the return note functionality. PurchRORReturnNoteJournalPost.updateRentalDates SalesRORReturnNoteJournalPost.updateRentalDates DNRPurchPackingSlipJournalPostClass2\_Extension. DNRPurchRORReturnNoteJournalPostClass\_Extension. DNRSalesPackingSlipJournalPostClass2\_Extension. DNRSalesRORReturnNoteJournalPostClass\_Extension.

## Extension points added for Ainscough

 Per the request of Ainscough, the following extension points have been added. Class: FINProjHourCalcEngine Method: process() Table: FINInvoicePeriodQtyFinancial Method: DNCMarkUnMarkDateTimeForCredit() Class: DNRProjJournalCheckPostClass\_Extension Method: FINUpdatePeriods() Form: WPPServicePlanBoard Method: setSettings() Method: DNRDNCInitFromContractTableRentalOrder() Table: RAGContractDataParm Method: DNRDNCInitFromContractTable() Form: RAGContractDetails Method: initFormClass() Class: WPPTaskAssignmentEngine\_Service Method: assignToMultipleResources()

## Method made public SalesLineType\_RORRental.updateExchangedSalesLine()

On request the method SalesLineType\_RORRental.updateExchangedSalesLine() has been made public so it can be accessed for customization.

## Discontinued features for this release

Starting 2024 the Credit note functionality on the rental order and the Credit approval in the rental order management list page will be discontinued, as this will be replaced by the (project) Rental credit wizard.

No functional topics were discontinued in this release.

# 3 Features DynaRent Anywhere for Rental

## New features for this release

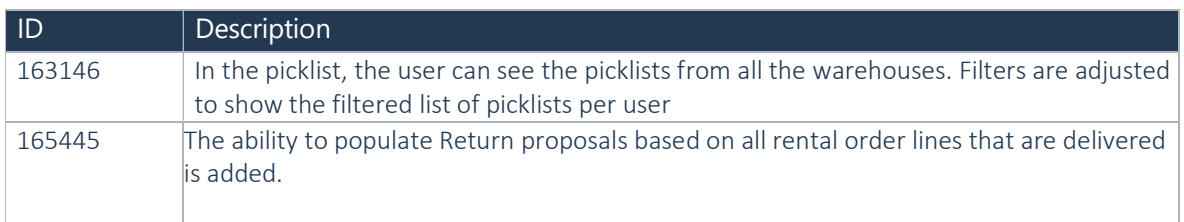

# 4 Features DynaRent Anywhere for Rental

## New features for this release

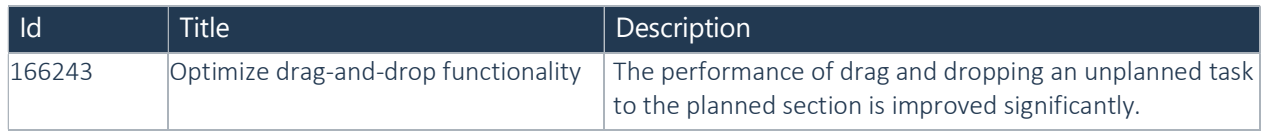

# 5 Fixes for this release

## Fixes for this release

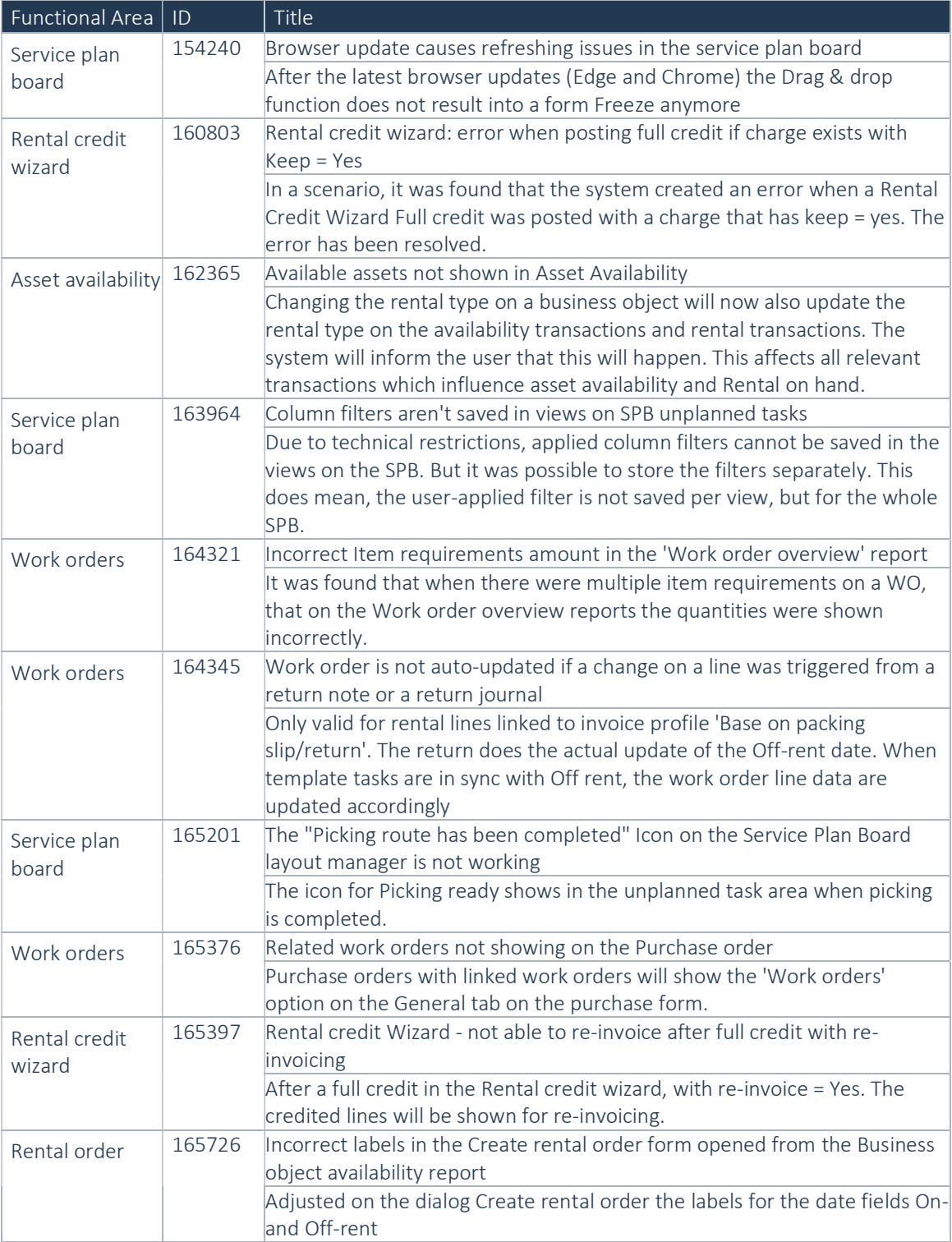

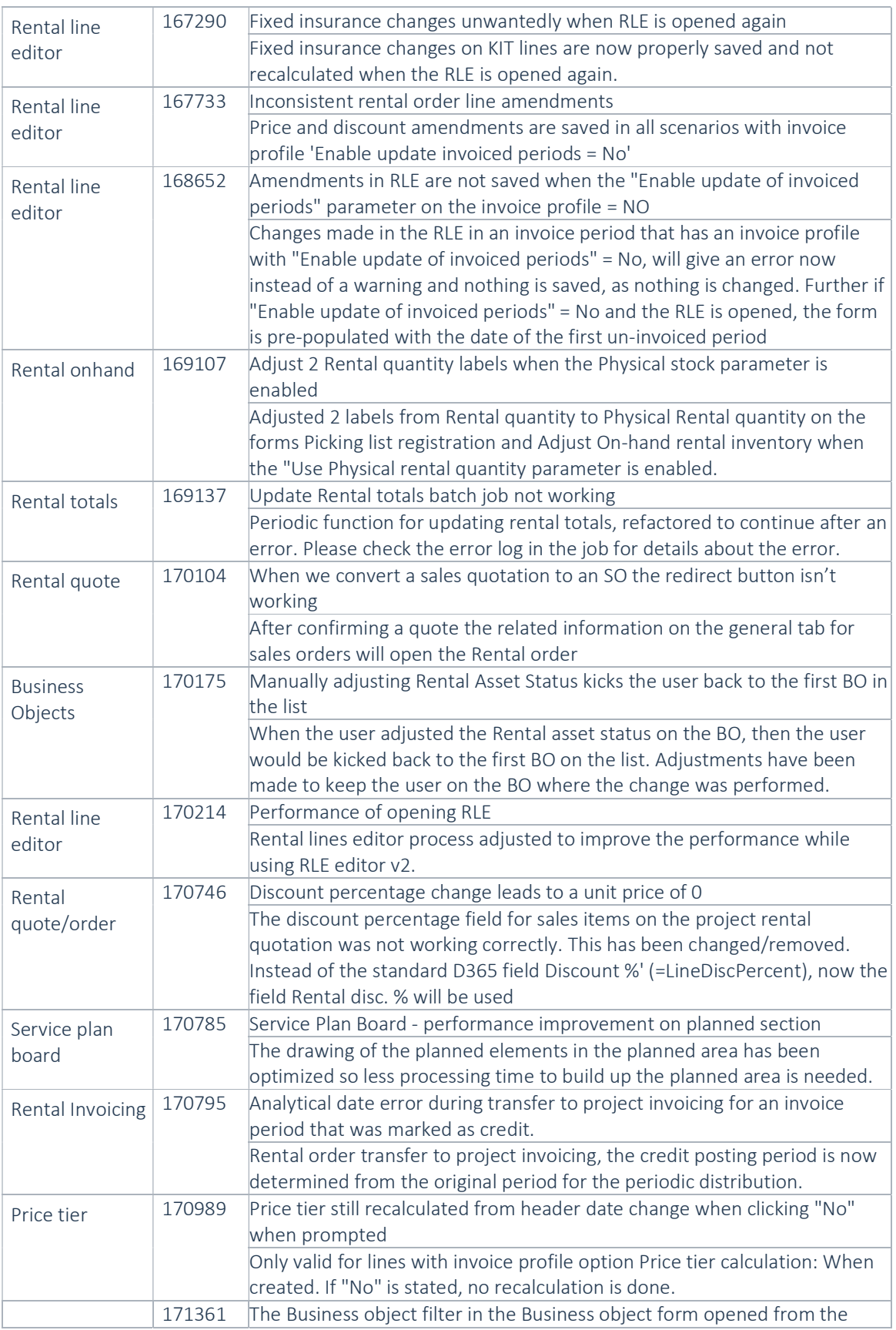

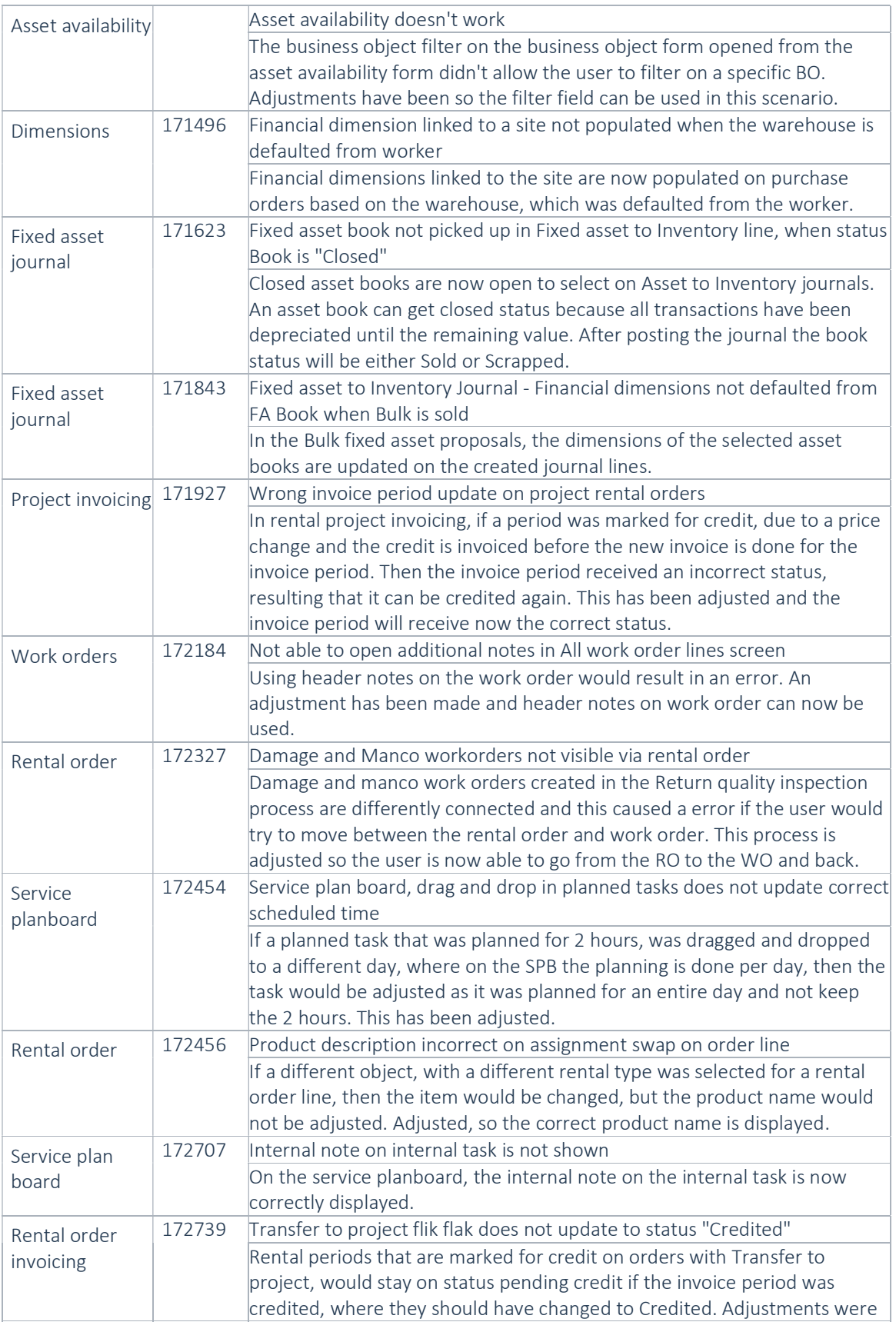

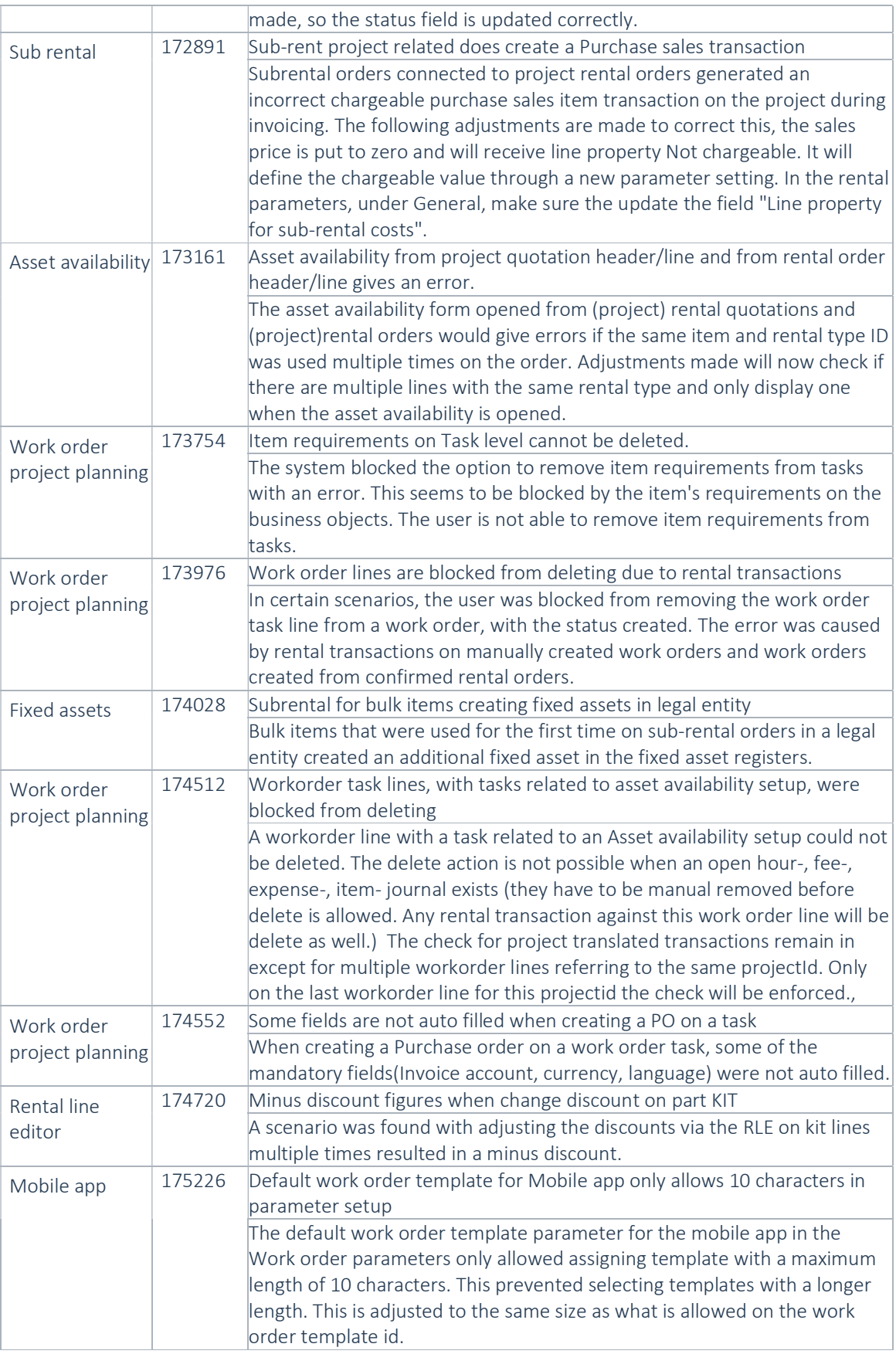

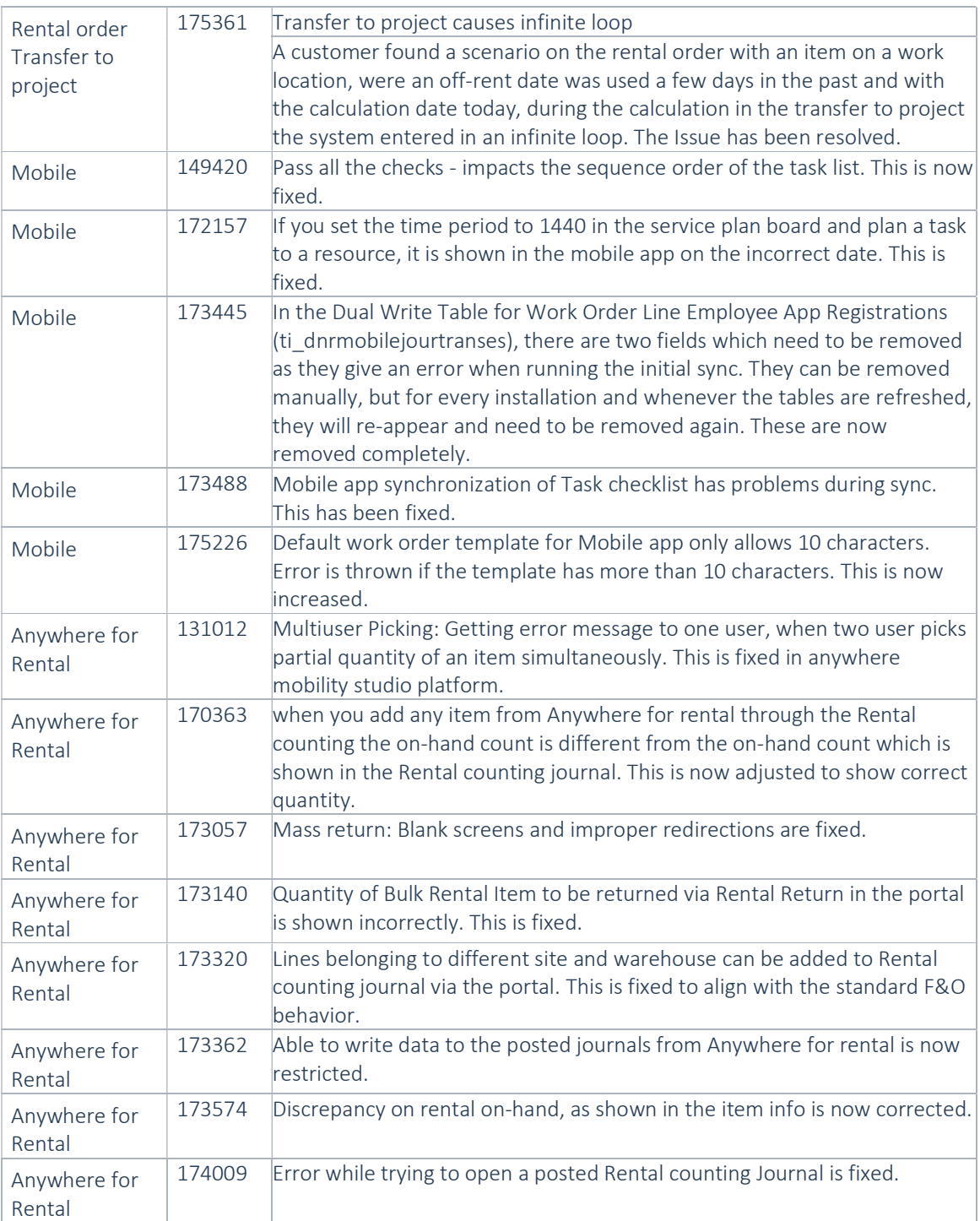

# 6 Known Issues

#### DynaRent

NOTE: Microsoft is investing heavily in Dual-Write as synchronisation tool instead on Data Integrator, it is Microsoft's advice to use Dual-Write. Dual-Write is a near real-time (1-10 seconds) solution and Data Integrator a batch-driven solution which is always slower in displaying information, however Dual-Write can still be "slow" as some synchronisations take a minimum of 5 seconds, which can't be made faster. Also Dual-Write has its limitations, known issues and unsupported features which are described in the Mapping Concept pages of Dual-Write, see the Dual-write home page - Finance & Operations | Dynamics 365 | Microsoft Learn.

NOTE: Microsoft is continuously adding new features in the application directly and via Feature Management. Sometimes these are public preview and will be made generally available in future releases, in other cases, they are already general available, and you have the choice to activate them. Currently, we are not testing compatibility with all new features or combinations.

Once a feature is enabled at the customer environment and in case of any issues or questions related to new standard features and our solutions, kindly contact us via To-Increase support.

#### DynaRent Mobile

o Depending on your licensing model, you might encounter an exception when synchronizing the data from Finance and Operations to the local device, stating "The per app limit for storage has been exceeded. Reduce the amount of data to be stored or use Clear Data to free up space." If this is the case, please review your licensing model and purchase additional licenses as required.

o Sometimes, even though resource is configured correctly, first time configuration on mobile app triggers message saying that resource must be filled in. This is not a consistent repro. Try to create Work order from D365 FO and then try the same on mobile app, you can get rid of this ad-hoc issue.

#### Anywhere for Rental

179156 Quantity of Bulk Rental Item while doing a Transfer Order via Rental Return in A4R App is shown incorrectly.

179470 Unable to pick sales item in A4R even when location Dimension is given.

### Known issues for the release

#### Microsoft feature: Match the detail for vendor invoices

Unfortunately, it was discovered during testing that the sub-rental invoicing with variances functionality which was released with number 109281 in the 10.0.13 release is affected by Microsoft's feature "Match the detail for vendor invoices". Please keep this feature turned off if you're using the sub-rental invoicing with variances functionality. We will look at compatibility with this feature in the upcoming period.

#### Feature name

Match the detail for vendor invoices

# 7 Data Entities for import/export

Please refer to installation guide for technical details.

## Changes for this release

No changes were made to the import/export data entities in this release.

## Known issues for this release

Rental shop card entity- shop card activation along with new card import does not work in this version. The rental shop cards should be imported in inactive mode and then activated manually.

# 8 Data entities for Business Intelligence

Refer to installation guide for technical details.

### Known issues for the release

Some entities contain fields of the type datetime. Finance and Operations stores the information of these fields as UTC datetime in de SQL database table. To be able to transform this datetime to local time, an extra field is available in the SQL table containing the time zone id Due to a technical limitation this information is not yet available and will be transformed in the BI data warehouse to a local time, based on a fixed value. It is expected that this issue will be solved in the next release.

## Changes for this release

Below a list with the major changes and impact of the modified data entities for this release. For further information you can contact our support department to provide additions services and/or training to assist in case needed.

# 9 Data Entities for Rental Customer portal

Setting up/implementing the 'Rental Customer Portal' requires the setup of data integration projects to synchronize data from Finance and Operations to Dataverse.

One of the data integration projects that needs to be set up is the data integration project for synchronizing sales invoice line data. A data integration project uses a data entity to fetch data from Finance and Operations.

If you have a data integration project set up for synchronizing sales invoice line data and this data integration project makes use of the 'SalesInvoiceLineV2' data entity (i.e., 'Sales invoice lines V2'), then please create a new data integration project that makes use of the 'SalesInvoiceLineV3' data entity (i.e., 'Sales invoice lines V3'), as the 'SalesInvoiceLineV2' data entity is not supported anymore. Please refer to the DynaRent Customer Portal release notes for further details.

# 10 Configuration keys

This chapter contains a summary of all the configuration keys that are included in this release, along with the functionality they implement. If you are not using the functionality, please disable the corresponding configuration key. More information on how to disable configuration keys can be found here.

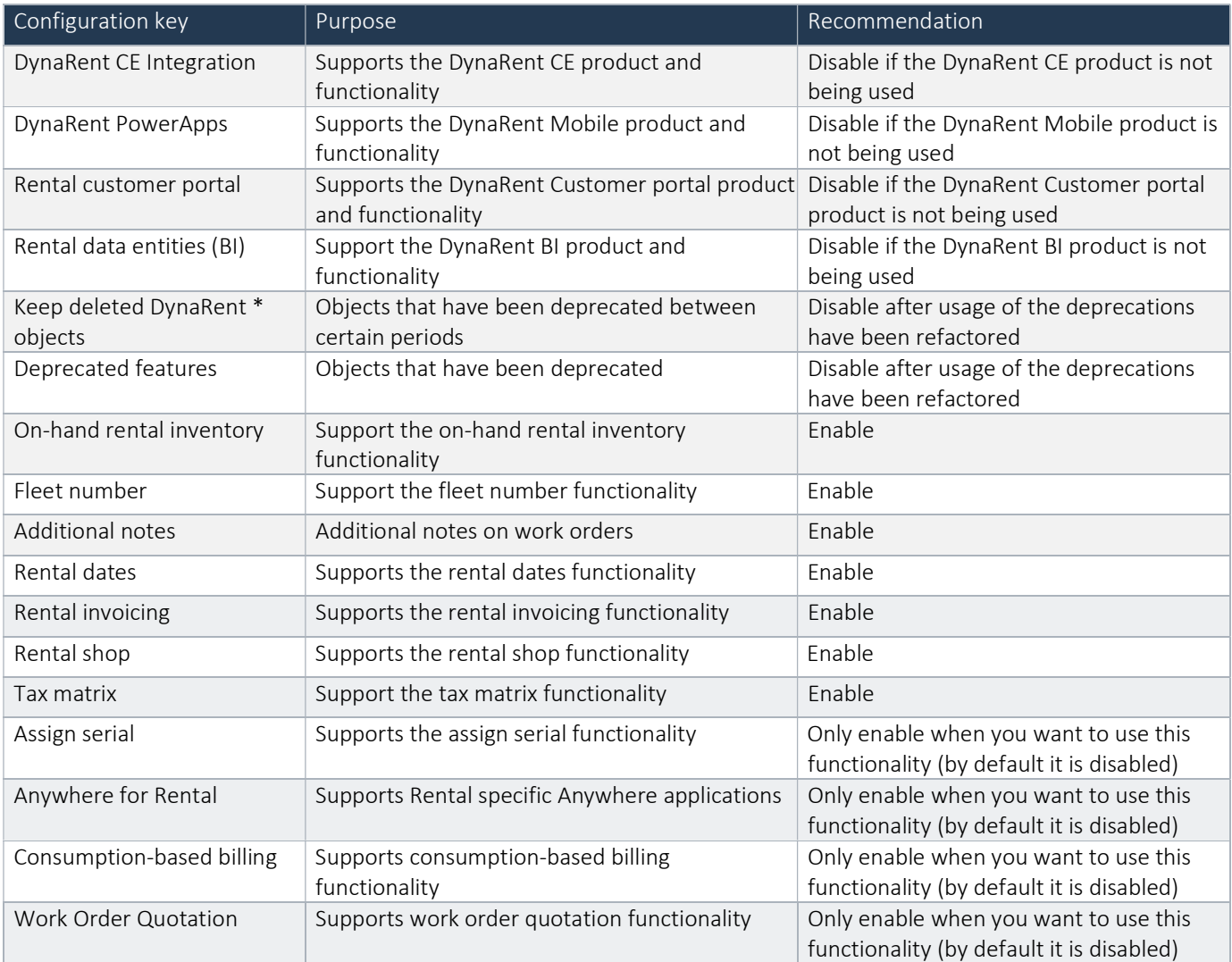

# 11 Roles & Security

This chapter contains the latest information around the roles and security within this release. This release contains a couple of specific roles that we have identified. These roles and related security can be used as foundation for extend it to your own needs. In this release, we do not deliver full duties and privileges for the entire DynaRent solution yet and we do not assure that any pre-configured roles work in combination with standard Dynamics 365 Finance and Dynamics 365 Supply Chain Management roles and security. In the upcoming releases, we will focus on this area in particular by leveraging the standard Dynamics D365 for Finance and Operations security features.

### Roles overview

Below is an overview of the available DynaRent roles in this release:

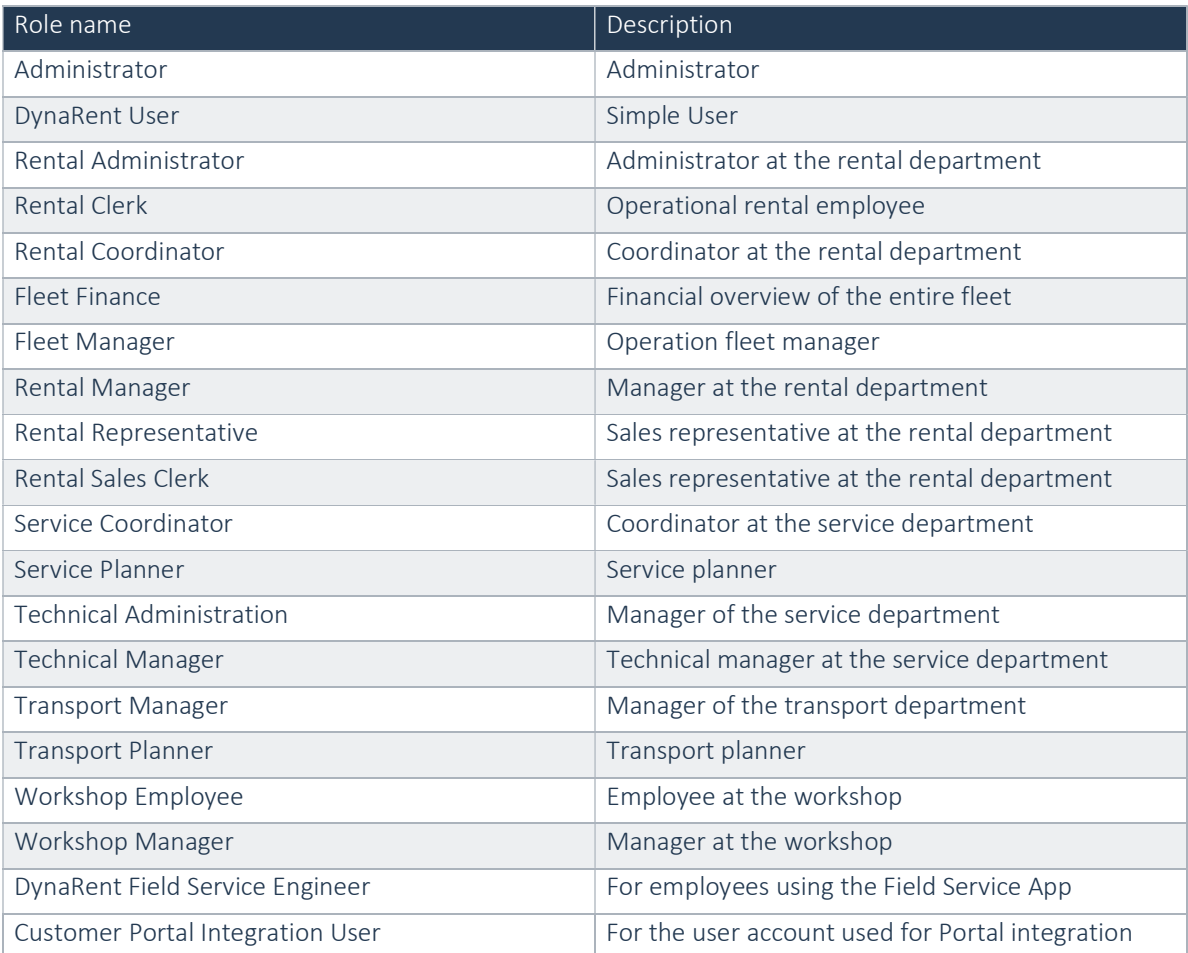

# 12 Breaking Changes

Refer to the installation guide for technical details.

# 13 Deprecations

Refer to the installation guide for technical details.

# 14 Consumption-based billing

### Setup

#### Configuration key

Consumption-based billing is located behind a configuration key, this means if this release is installed, the functionality will not be available until the configuration key has been enabled.

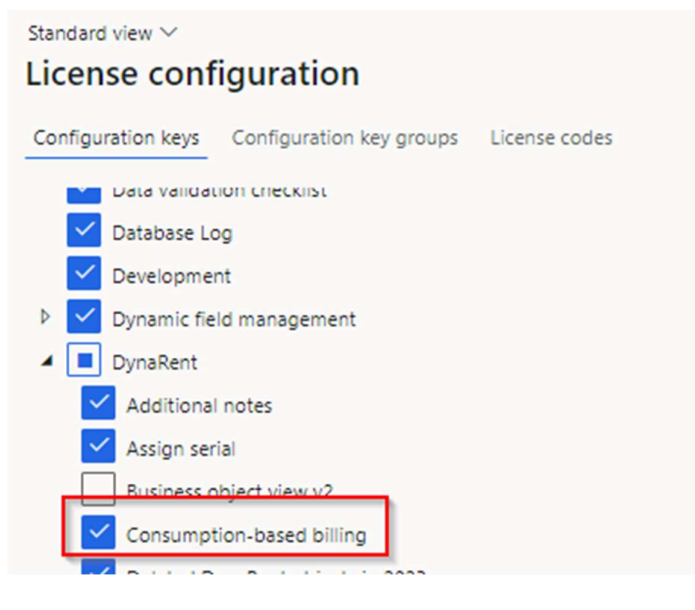

#### Rental parameters

The consumption price components must be active on the Rental parameters:

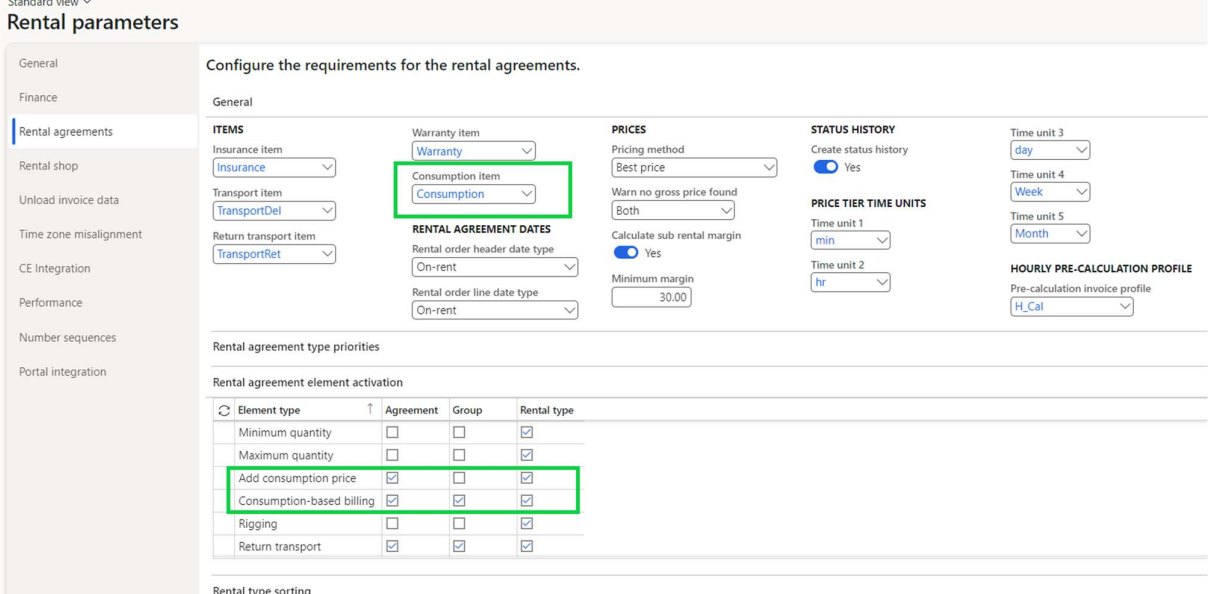

Using that setup, you can regulate on which Rental agreement level, the consumption price component will be editable. In case the transfer to project option is used for invoicing, you need to define the Consumption item there as well.

#### Consumption group

Business objects – Setup – Consumption-based billing – consumption group

All possible type of consumption that needs to be invoiced must be defined as Consumption group.

Consumption groups are used:

- 1) On the business object meters, for determining which meters must be used as an actual consumption for consumption billing.
- 2) On rental agreements, to define the consumption price per consumption group.
- 3) On the rental order lines, for including the consumption group as an additional component that needs to be invoiced on the Rental order. System support billing one or several consumption groups within one rental order line.
- 4) On Rental totals, for including the consumption price component in the standard Rental invoicing calculation.

For the creation Consumption group, you need to define:

#### Consumption group

#### Standard view \* v

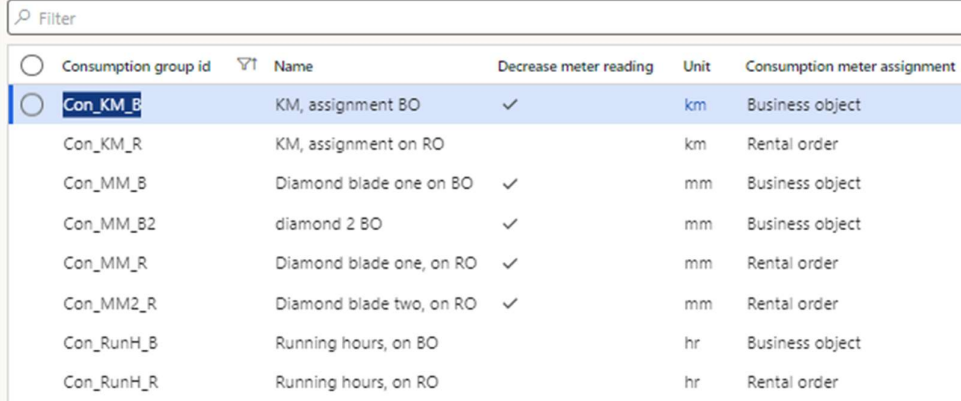

#### Consumption group id:

Unique identifier for the consumption group

#### Name:

Description of the consumption group

#### Decrease meter reading:

Enabling this checkbox will allow the user to register lower values on the business object meter. As this is normally prohibited.

#### Unit:

Definition of the unit for the consumption group and meter.

#### Consumption meter assignment:

Defines the level to where the meter readings will be associated.

By using the option Rental order, the system will only invoice the usage based on the meter readings which are connected to the rental order line.

#### Invoice profile

On the invoice profile, the field consumption-based billing has been added. With this field, the system determines if the used consumption will not be invoiced, invoiced every period or only is invoiced on the last invoice.

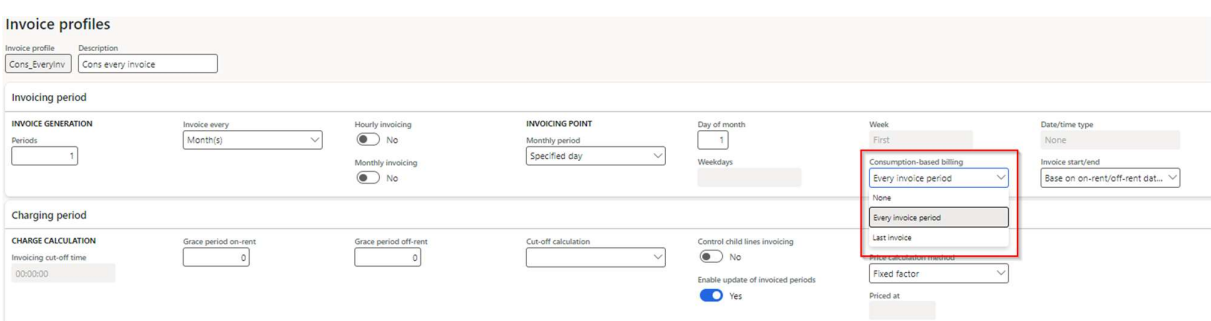

#### Rental agreement

The rental agreement has been adjusted to support consumption-based billing.

In the fast tab "Warranty, transport, consumption, and rigging" the "Add consumption price" field has been added with which the consumption-based pricing for a rental type can be enabled.

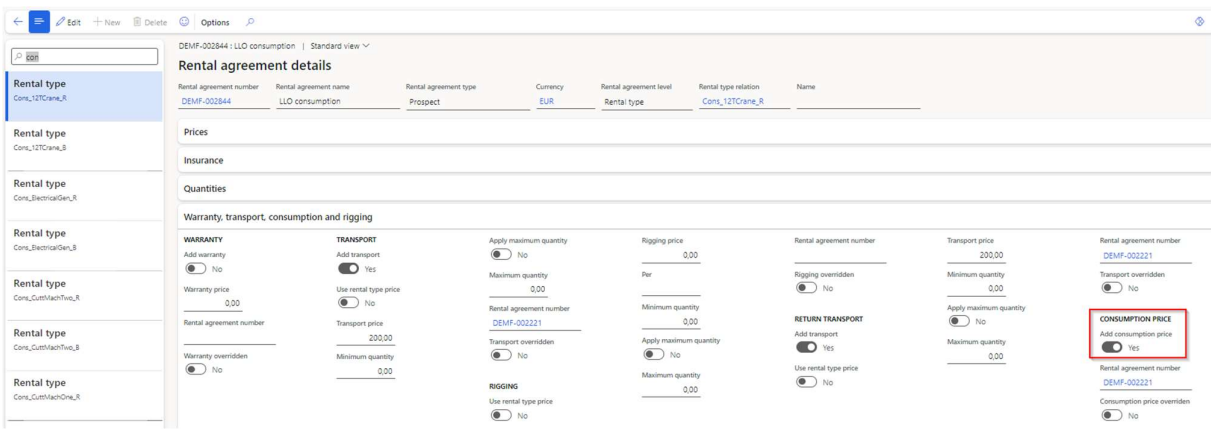

Further, a new fast tab has been added called Consumption price. In this fast tab, the consumption groups can be setup that will be used with the meters and the rental order lines for the invoicing. You need to add all possible consumption group on the Default agreement, on the Agreement level. The consumption group can be activated and the price can be overridden on the lowest level of the Rental agreements.

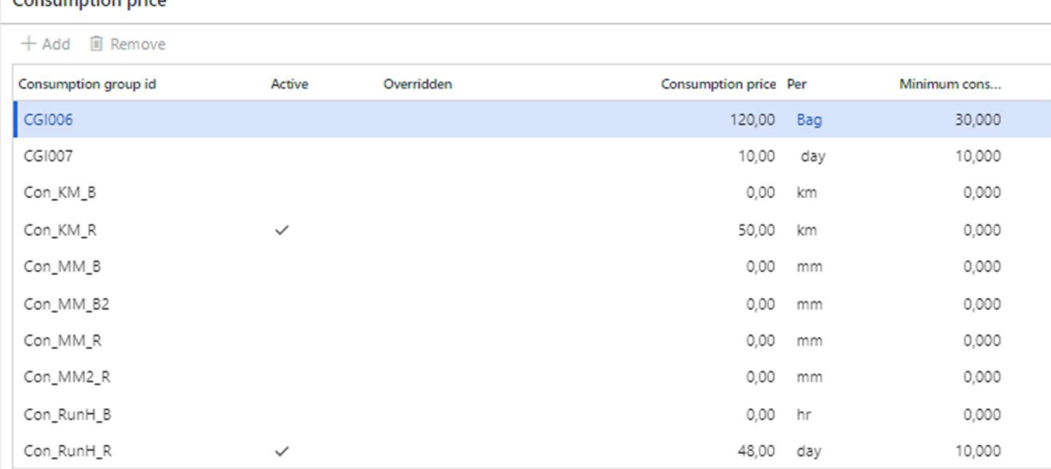

#### Consumption group id:

Consumption price

Link to the consumption group that has been set up earlier.

#### Active:

With the checkbox Active the consumption groups are marked that are used with invoicing with the meters for this rental type.

#### Consumption price:

The price amount that will be invoiced per used unit from the meter transactions.

#### Per:

Defines that the consumption price per that unit type.

#### Minimum consumption:

The amount that will be invoiced to the customer if the usage on the meter is lower than the minimum consumption.

#### Setting up meter on business object

Business objects that will be used with consumption billing will require to have the correct meter setup. In our example according to the setup, we have two consumption groups that are active for specific rental type on the Rental agreement. In order to match the consumption group price with actuals consumption and invoice it, on the Business object we must track meters and associate it with the same consumption groups that going to be invoiced. Further system will invoice the usage based on the meters associated with the required consumption groups.

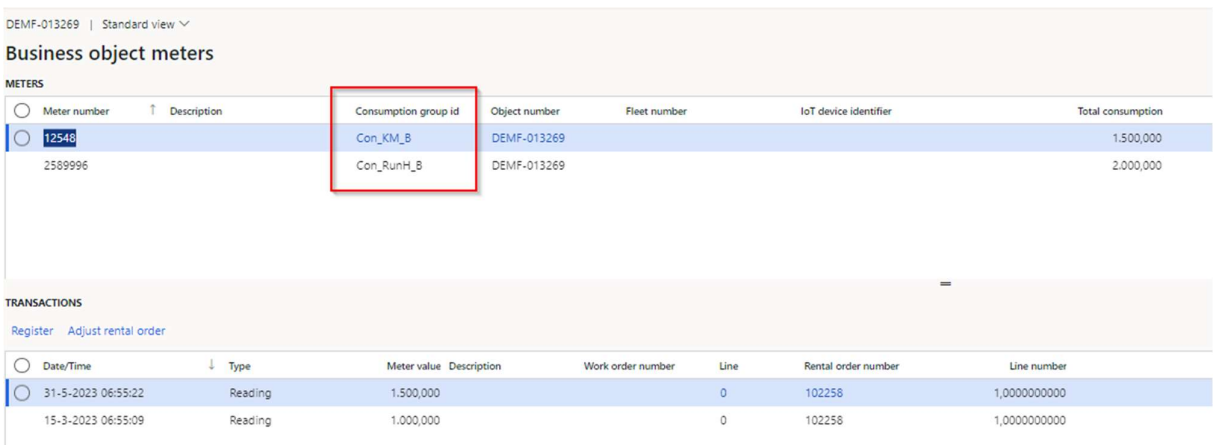

#### Invoice posting extension

For consumption billing, the consumption price component must be setup as a charges in the Invoice posting form. Here the additional consumption select option is available:

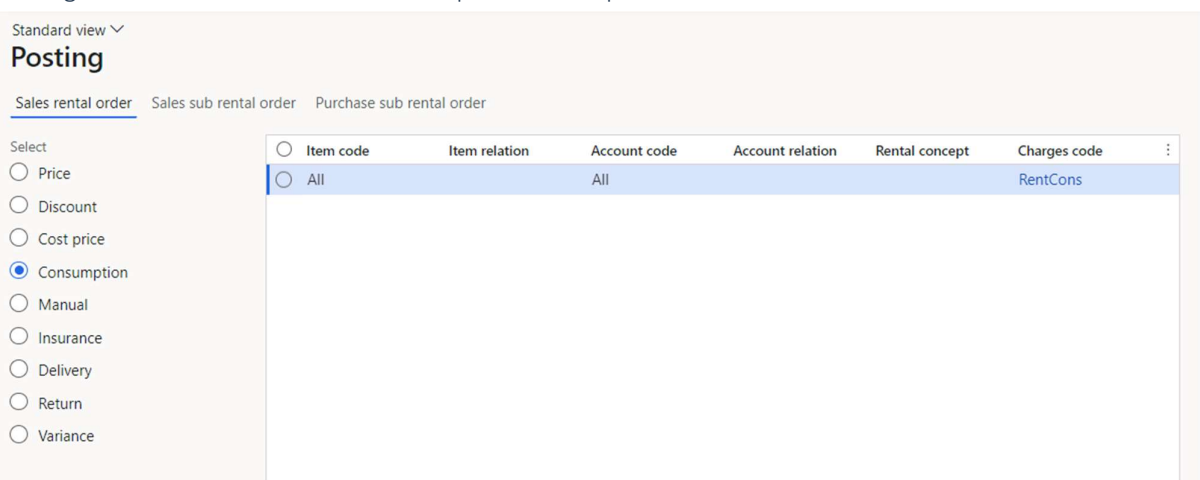

## Other form adjustments

### Rental order line

#### Business object meters

In case the consumption price is active for the rental line, we have the possibility to define the actual consumption via Meter reading registration directly on the rental order. When the BO is already assigned, the Business object meter associated with consumption group on the Rental line. For meters defined on the Consumption price tab, you can define the meter readings via function "Business object meters" on the rental order lines.

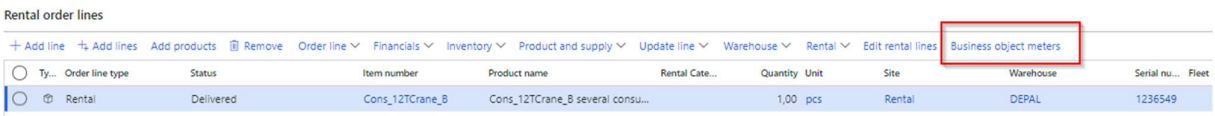

With this function the user can open the business object meters of the business object directly from the rental order line.

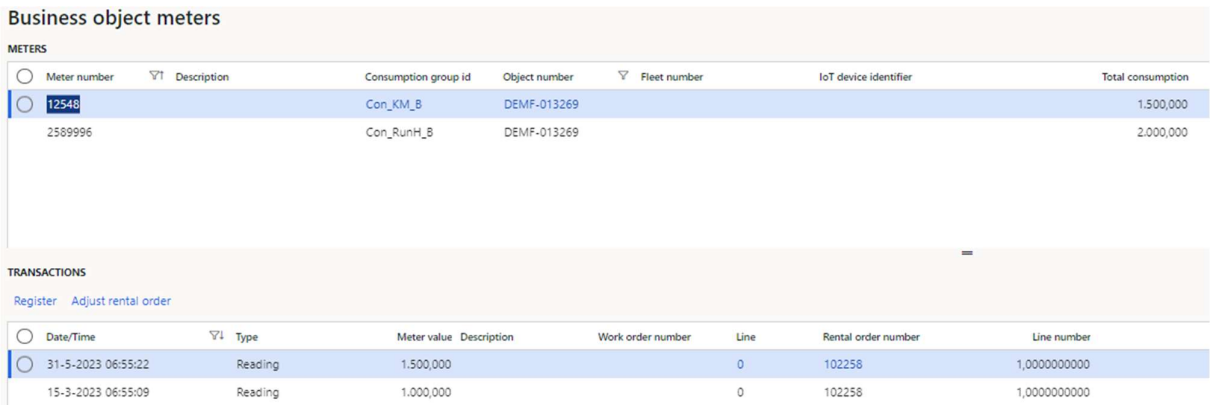

This can be used to register the meter transactions for the business object on the rental order line. If via this menu a meter transaction is made, then the system will automatically link the transaction to the rental order line, to ensure correct invoicing.

The user is also able to adjust the rental order on the meter transaction. He can add or remove the link to the rental order.

#### Information on the consumption billing per rental order line

On the rental order line, a new fast tab has been added for consumption-based billing, called "Consumption price". When the rental order line is created, the system fetches the active Consumption price component from the Rental agreement. Active consumption groups with the prices are visible on the Consumption price tab. You can update the consumption price or exclude the consumption group for the invoicing rental line.

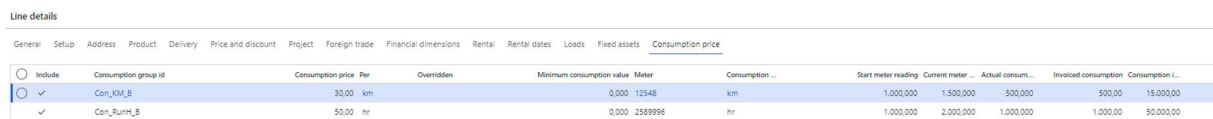

#### The following information will be visible to the user:

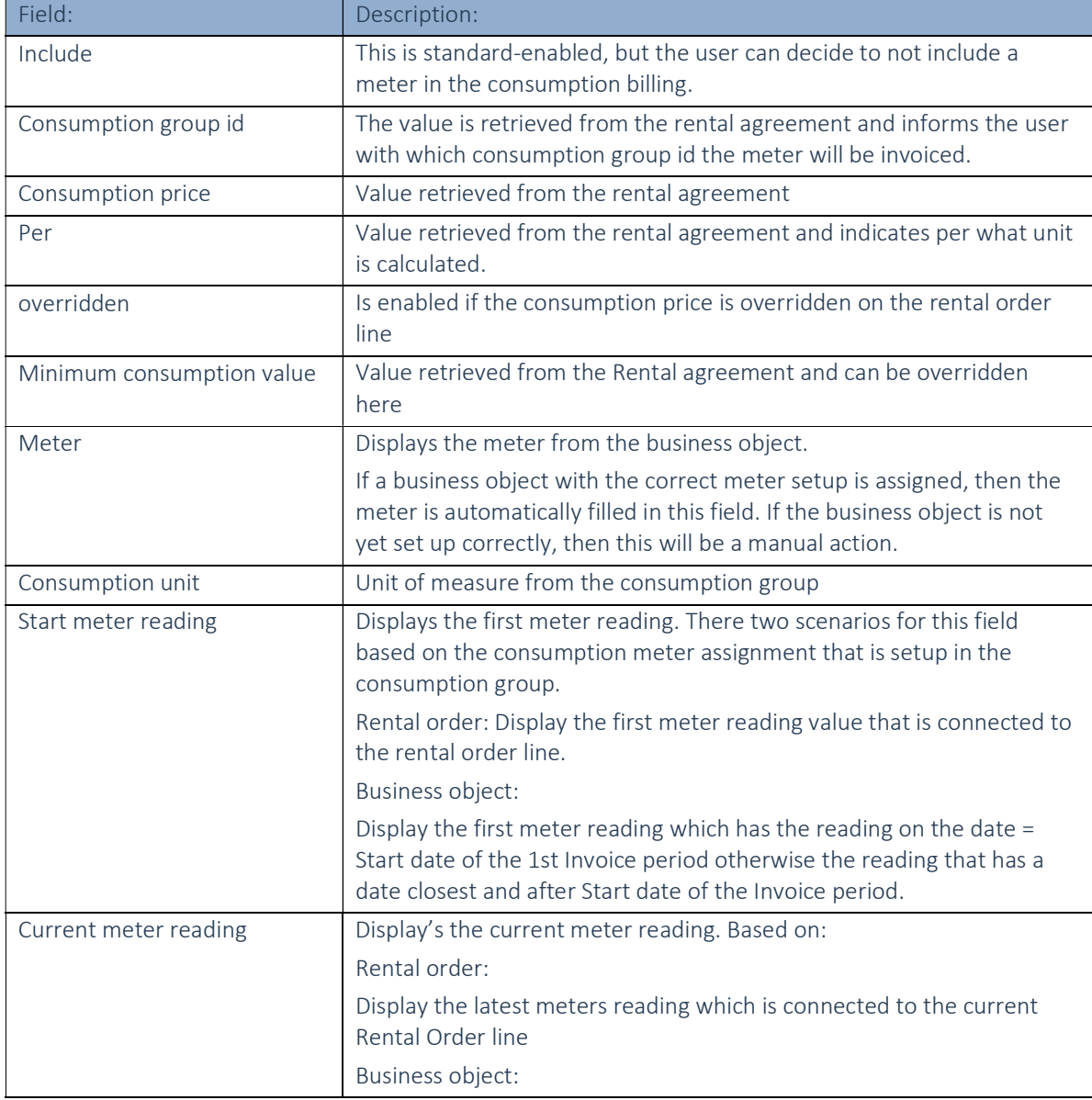

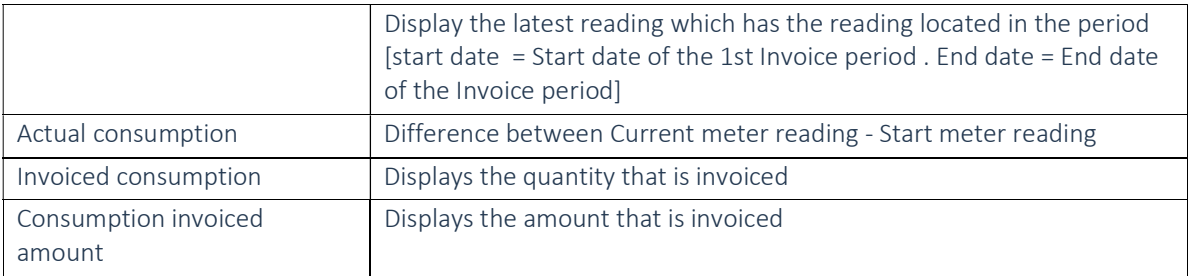

#### Rental totals

In the rental totals, the consumption price component are calculated per each invoice period and per each consumption group. You can review expected calculations before posting Rental invoice.

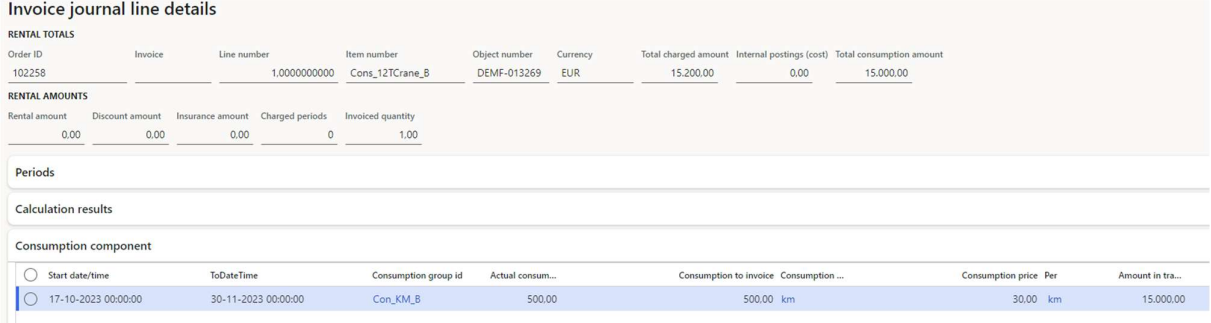

#### Invoice journal

In the rental invoice details on the invoice journal the invoiced consumption is logged.

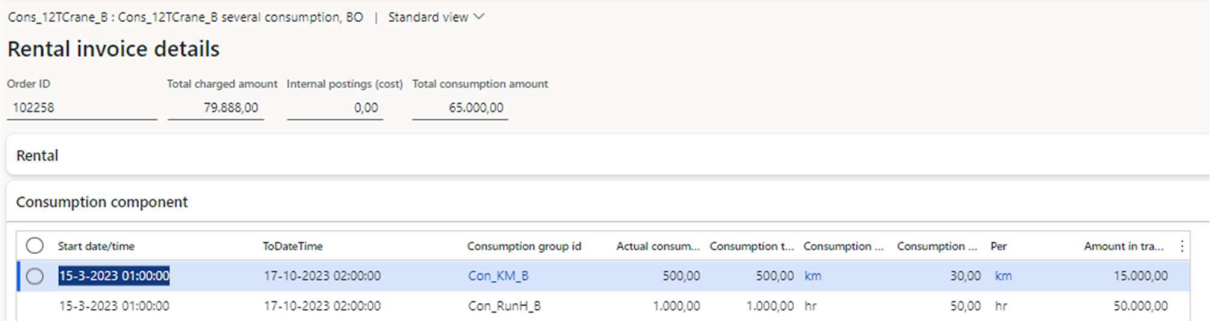

### Supported processes

The following consumption based billing processes are supported in this version:

- Consumption based billing can be done on:
	- o Rental orders
	- o Project rental orders
		- **Transfer to project**
		- **Project invoices**
- Invoice multiple meters per business object
- Invoice usage per invoice period or per last invoice
- The following credit scenario's are supported:
	- o Marking the invoice for credit in the invoice period.
	- o Perform amendments on the rental order line(rental stop, price change, date change).
	- o Credit wizard
	- o Possibility to correct invoiced consumption only when the consumption is credited.

# 15 Work order quote

### Setup Configuration key

The work order quote functionality is located behind a configuration key, this means if this release is installed, the functionality will not be available until the configuration key has been enabled.

This configuration key can be found under the DynaRent section:

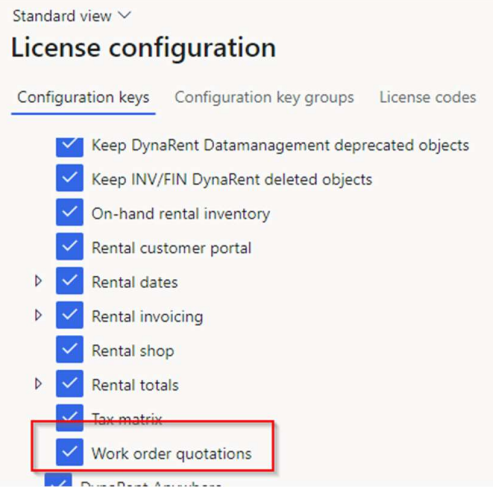

#### Work order project planning parameters

In the work order project planning parameters, under the section General, the option can be found to enable the creation of item requirements from the work order quote.

#### **WORK ORDER QUOTATIONS**

Enable transfer to item requirements  $\odot$  No

## Work order quote functionality

#### Work order quote list page

The work order quote list page can be found in the module work order project planning:

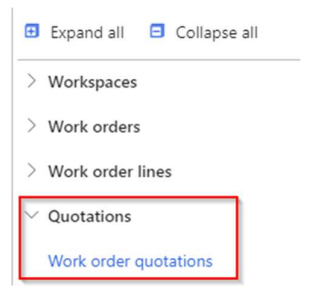

This will open the list page and will display all the existing work order quotes.

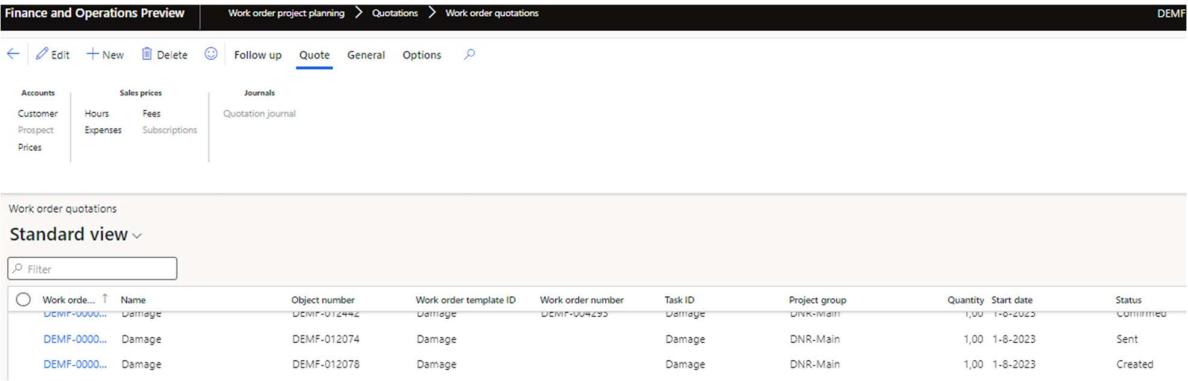

#### The following functions are available:

#### Follow up tab:

#### Change status

This function enables the user to change the status of the quote.

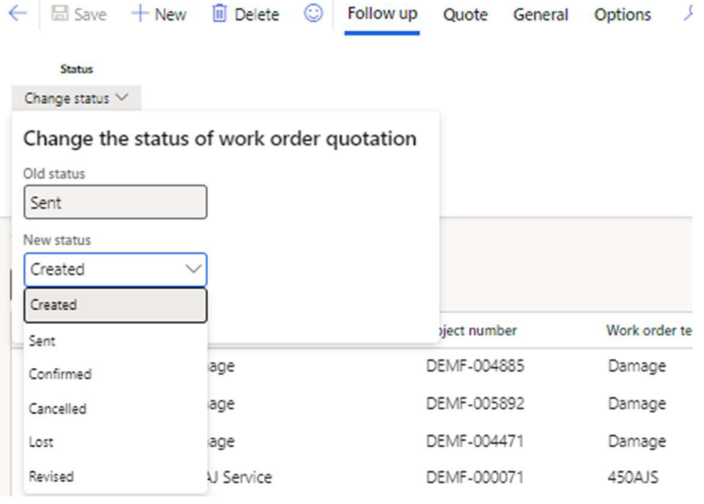

#### Quote tab:

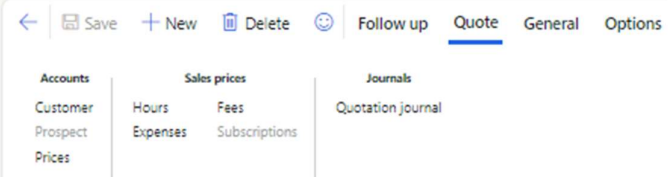

In the tab Quote, the user has the following functions:

Lookup to the customers, prospects and prices.

Lookup to information on the prices concerning Hours, fees, expenses, and subscriptions.

#### Journals: Quotation journal

When a quotation is sent, a quotation journal is created, to record the information which was sent. If the customer requests an adjustment on the quotation, then the user can revise the quotation. If after revising the quote, the quote is sent again, then a new quotation journal is created, to store the new / adjusted information of the quotation.

#### General tab:

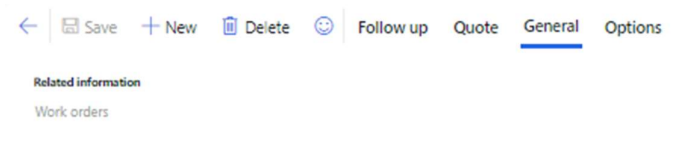

#### Related information: Work orders

This function brings the user from the quotation to the work order.

#### Work order quote creation

With the button "New" a new work order quote can be created. See the example on the right:

After creating the work order, depending on the setup of the work order template, the following form will be available: (screenshot next page)

#### Standard view  $\vee$ Create quotation

**CREATE QUOTATION** Customer  $\sim$ Customer account  $\vee$ Name  $\sim$ Objects **Business object**  $\checkmark$ Quantity  $1,00$  $\widehat{\phantom{a}}$ General GENERAL Project group  $\ast \vee$ Work order template ID  $*$   $\vee$ Task ID  $\checkmark$ Work location code  $\checkmark$ DATES Start date \* 国 End date \* 圖 INTERNAL NOTES Internal notes

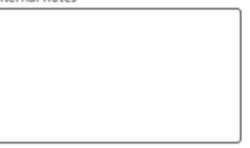

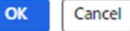

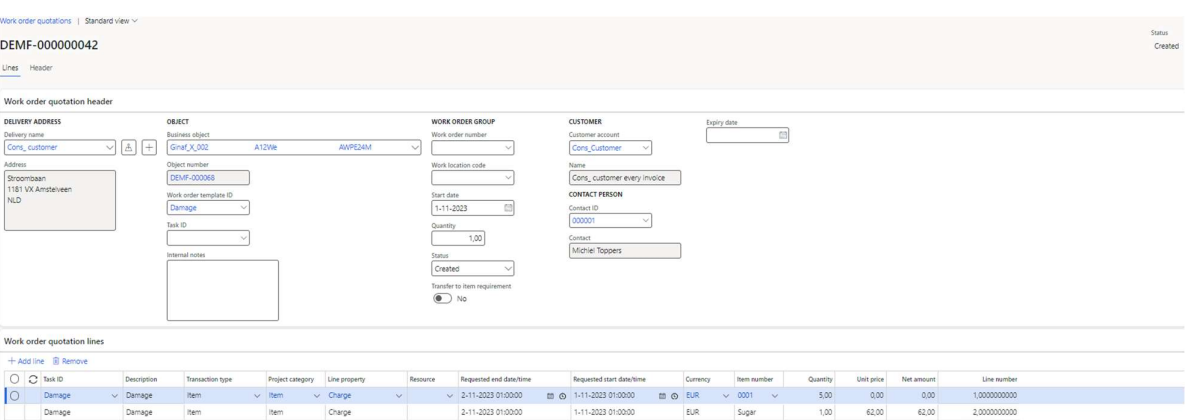

The lines on the work order quote are created based on the item requirements of the tasks of the work order template. In the form, the user can adjust the lines or add more lines, if this is required.

#### Expiry date:

On the form the expiry date is available. The user is able to enter the required expiry date manually. If the user does not enter an expiry date and the quotation is sent, then the system enters an expiry date. This will be the current date plus the amount in the field "Days proposal expires" on the customer.

The value of the expiry date is stored in the quotation journal.

### Work order quote processes

#### Created:

A work order quote starts with the status created.

From the status created the status can be adjusted to send, to indicate the quote will be sent to the customer.

Further from this status, the quote can also be cancelled.

#### Sent:

A work order quote that has status sent can be changed to the following statuses:

Revised, to revise the quote.

Lost, to indicate the quote is lost.

Confirmed, to indicate the quote is won. This will trigger the creation of the work order.

#### Revised:

A work order quote with this status can be adjusted. After adjusting the quote, this can be sent again to the customer. This will create a new quotation journal.

A revised quotation can be changed to lost and or cancelled.

#### Confirmed:

A confirmed quote has created a work order and cannot be changed again.

#### Lost:

A work order quote with the status lost cannot be changed.

#### Cancelled:

A work order quote with the status cancelled cannot be changed.